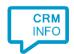

How to configure caller recognition and screen-pop for:

## Infusionsoft

Contact replication method: API Screen pop method: URL

## Prerequisites

The Infusionsoft integration uses web services for contact data replication. To enable this, the Recognition Update service must be authorized via OAuth to read Infusionsoft data.

Limitation: Currently it is only possible to retrieve contact information from the API. Therefore, calling customers that are stored as contacts will be recognized.

## Notes

Dial from Infusionsoft by selecting the phone number, then press the keyboard hotkey (default: PAUSE)

John Doe

ld: 2

Company Name:

Email: State:

Phone 1: 012345678

Phone 3:

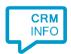

## Configuration steps

1) Start by clicking 'Add application' in the Recognition Configuration Tool. From the list of applications, choose InfusionSoft, as shown below.

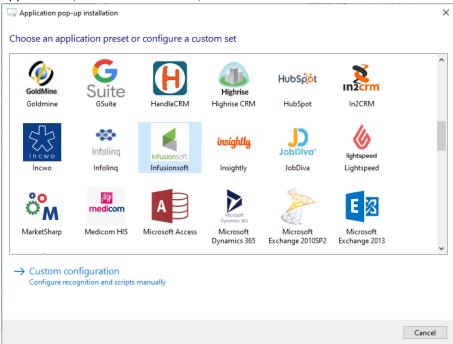

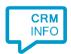

2) Click 'Connect' and authorize access to the API.

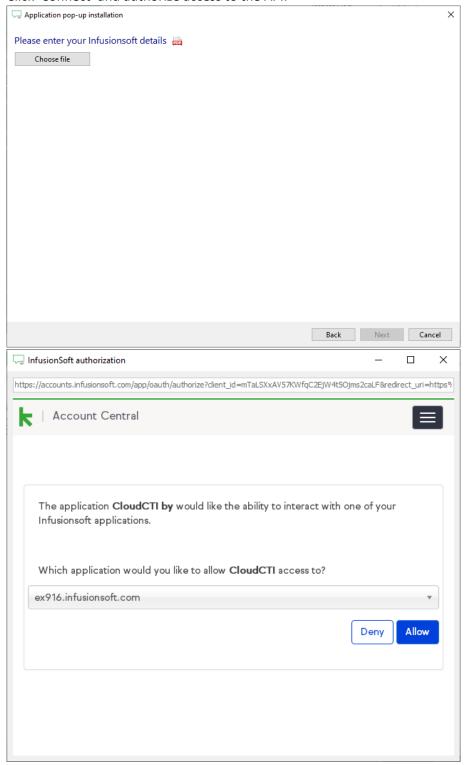

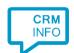

3) Check the configuration summary and click 'Finish' to add the integration with the application.

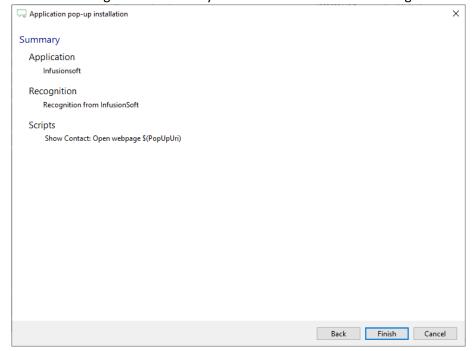